# Hoe kan koper een poort op een Switch testen via de Opdracht Line Interface (CLI) I

## Doel

Dit artikel legt de prestaties uit van de koperpoorttest die door de Virtual Cable Tester (VCT) op Gigabit Ethernet (GE) poorten door de Opdracht Line Interface (CLI) van uw switch wordt gedaan.

# Inleiding

De Koper Test-functie van de switch test of een poort door een RJ45-connector kan worden aangesloten en helpt ook de kabelprestaties met het gebruik van de VCT te bepalen. Als een interface problemen heeft, kunt u een diagnostische test op de kabel uitvoeren die op die interface is aangesloten om zijn status te zien. Met deze informatie in hand kunt u betere beslissingen nemen wanneer u een interface problemen oplossen.

Via de CLI van uw switch kunt u de TDR-technologie (Time Domain Reflectometry) gebruiken om de kwaliteit en eigenschappen van een koperen kabel die aan een poort is bevestigd te testen. Kabels van maximaal 140 meter kunnen worden getest.

Opmerking: Om te leren hoe te om een poort te testen door het web-based hulpprogramma van de switch, klik [hier.](https://www.cisco.com/c/nl_nl/support/docs/smb/switches/cisco-small-business-200-series-smart-switches/smb3317-how-to-copper-test-a-port-on-a-switch.html)

## Toepasselijke apparaten

- Sx300 Series
- Sx350 Series
- SG350X Series
- Sx500 Series
- Sx550X Series

## **Softwareversie**

- 1.4.7.05 SX300, SX500
- 2.2.8.4 SX350, SG350X, SX550X

## Koper test een poort op een Switch door CLI

### Voorwaarden voor het uitvoeren van de koperpoorttest

Voer de volgende handelingen uit voordat u de test gaat uitvoeren:

- Gebruik een CAT6a gegevenskabel bij het testen van kabels.
- (Verplicht) Snelbereikmodus uitschakelen. De basisresultaten van de kabeltest zijn accuraat als Short Reach is uitgeschakeld.
- (Optioneel) Schakel energie-efficiëntie Ethernet uit (EEA). De geavanceerde testresultaten zijn accuraat als EEA is uitgeschakeld in de poort die u gaat testen.

Opmerking: Klik [hier](https://www.cisco.com/c/nl_nl/support/docs/smb/switches/cisco-small-business-300-series-managed-switches/smb5545-configure-green-ethernet-port-settings-on-a-switch-through-t.html) voor instructies om te weten te komen hoe u de instellingen voor klein bereik en elektrische apparaten op de poorten van uw switch wilt configureren.

Belangrijk: Wanneer een poort wordt getest, wordt deze ingesteld op de Down status en de communicatie wordt onderbroken. Na de test keert de poort terug naar de Up status.

### Start de koper-poorttest

Stap 1. Meld u aan bij de switch-console. De standaardwaarden voor gebruikersnaam en wachtwoord zijn cisco/cisco. Als u een nieuwe gebruikersnaam of wachtwoord heeft geconfigureerd, moet u deze inloggegevens gebruiken.

User Name:cisco Password: \*\*\*\*\*\*\*\*\*\*

Opmerking: Welke opdrachten of opties er beschikbaar zijn, is mede afhankelijk van het exacte model van het apparaat. In dit voorbeeld wordt de SG350X-switch benaderd via Telnet.

Stap 2. In de modus Privileged EXEC van de switch voert u de poorttest uit door een van de volgende opdrachten in te voeren:

CBS350X#**test cable-diagnostics tdr interface [interface-id]**

● interface-id — (optioneel) Specificeert een Ethernet poort-ID.

Opmerking: In dit voorbeeld wordt GE1/0/2 gebruikt als specifieke interface voor kopertest.

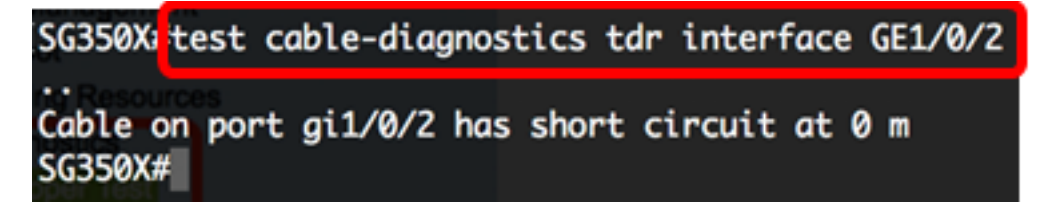

Uit de bovenstaande test blijkt dat de kabel van de geteste poort een kortsluiting van 0 meter heeft. Dit geeft aan dat de kabel die op de specifieke poort is gebruikt beschadigd kan worden.

Stap 3. (Optioneel) Vervang de beschadigde kabel op de poort en voer vervolgens de poorttest opnieuw uit op dezelfde interface.

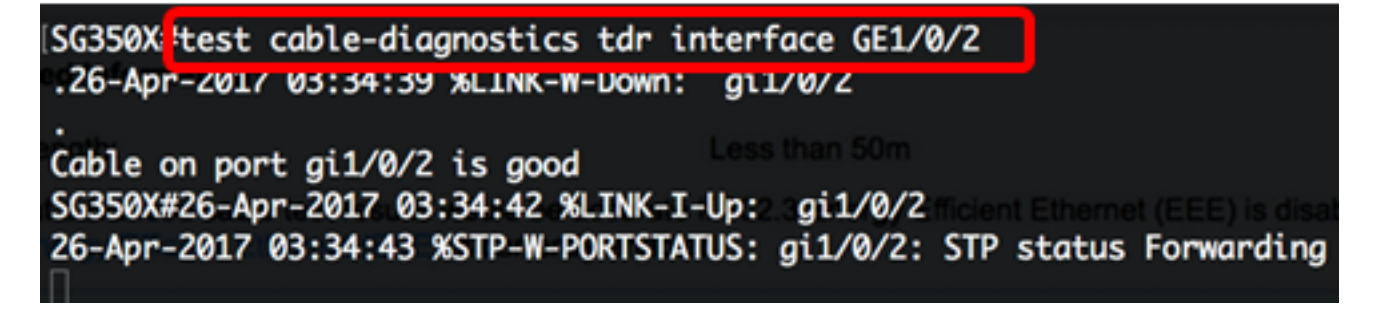

De bovenstaande test toont aan dat de kabel op de geteste poort goed is nadat de kabel is gewijzigd.

Stap 4. (Optioneel) Herhaal Stap 2 naar de overige poorten op uw switch die u wilt testen.

Opmerking: De koper poorttest werkt niet op vezelpoorten. Als de poort die u gaat testen onderdeel is van een combinatiepoort met actieve vezelpoort, hoeft deze niet te worden afgesloten omdat de test niet werkt op glasvezel poorten.

```
SG350X#test cable-diagnostics tdr interface te1/0/3
Cannot perform the test on fiber ports
SG350X#
```
U hebt nu de koperpoorttest op de specifieke poort op uw switch door de CLI uitgevoerd.

### Bekijk de testresultaten van koper poort

In het geval van een open of korte kabel is de nauwkeurigheid van de lengte van de plaats waar de kabel is geopend of ingekort -/+ 2 meter. Volg deze stappen om de testresultaten van de koperpoort op uw switch via de CLI te tonen:

Stap 1. In de bevoorrechte EXEC-modus van de switch, toon de resultaten van de kopertest die is uitgevoerd in alle poorten of in een specifieke poort door het volgende in te voeren:

#### CBS350X#**show cable-diagnostics tdr [interface interface-id]**

● interface-id — (optioneel) Specificeert een Ethernet poort-ID.

Opmerking: In dit voorbeeld, wordt het bevel van tdr van de show kabel-diagnostiek ingevoerd.

De TDR-tabel voor kabeldiagnostiek toont de volgende informatie:

- Poorten De interface getest.
- Resultaat Resultaat van de uitgevoerde haventest. Mogelijke waarden zijn:
	- OK De kabel is geslaagd voor de test.
	- Geen kabel De kabel is niet aangesloten op de poort.
	- Open kabel Er is slechts één kant van de kabel aangesloten.
	- Kortsluiting Er is een kortsluiting in de kabel opgetreden.
	- Onbekend testresultaat er is een fout opgetreden.
	- Niet getest De TDR-test is niet uitgevoerd in de haven.
- Lengte De kabellengte in meter.
- Datum datum en tijdstip waarop de haventest is uitgevoerd.

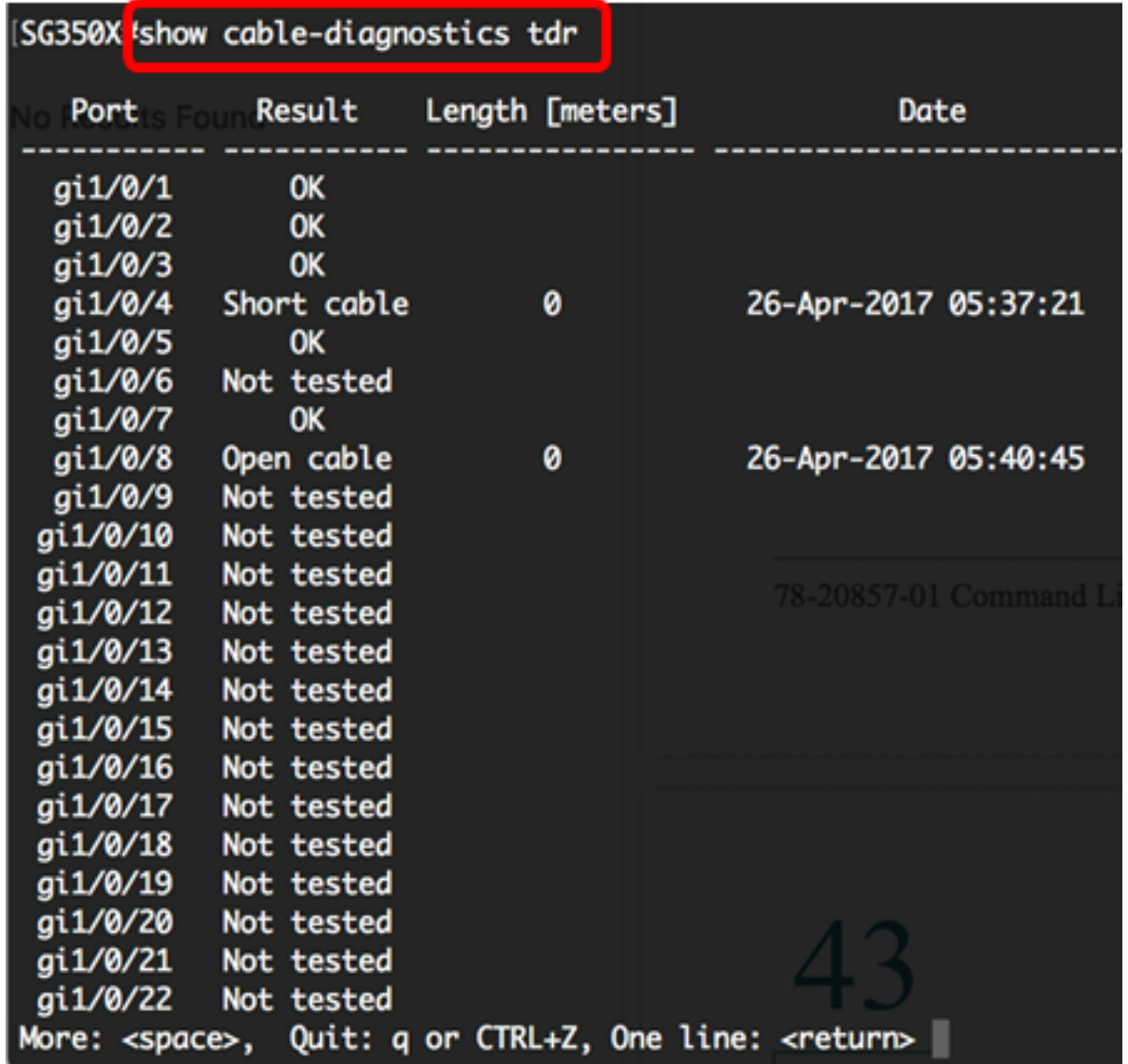

De tabel hierboven laat zien dat Gigabit-poorten 1, 2, 3, 5 en 7 goed zijn, de vierde (gi1/0/4) heeft een korte kabel, de achtste (gi1/0/8) heeft een Open kabel, terwijl de rest niet getest is.

Stap 2. (optioneel) Voer het volgende in om de geschatte koperen kabellengte weer te geven die op alle poorten of op een specifieke poort is aangesloten:

#### CBS350X#**show cable-diagnostics cable-length [interface interface-id]**

● interface-id — (optioneel) Specificeert een Ethernet poort-ID.

Opmerking: In dit voorbeeld, wordt het bevel van de kabeldiagnostiek kabellengte ingevoerd.

De tabel met kabeldiagnostiek Lengte toont de volgende informatie:

- Port de naam van de interface.
- Lengte De kabellengte in meter.

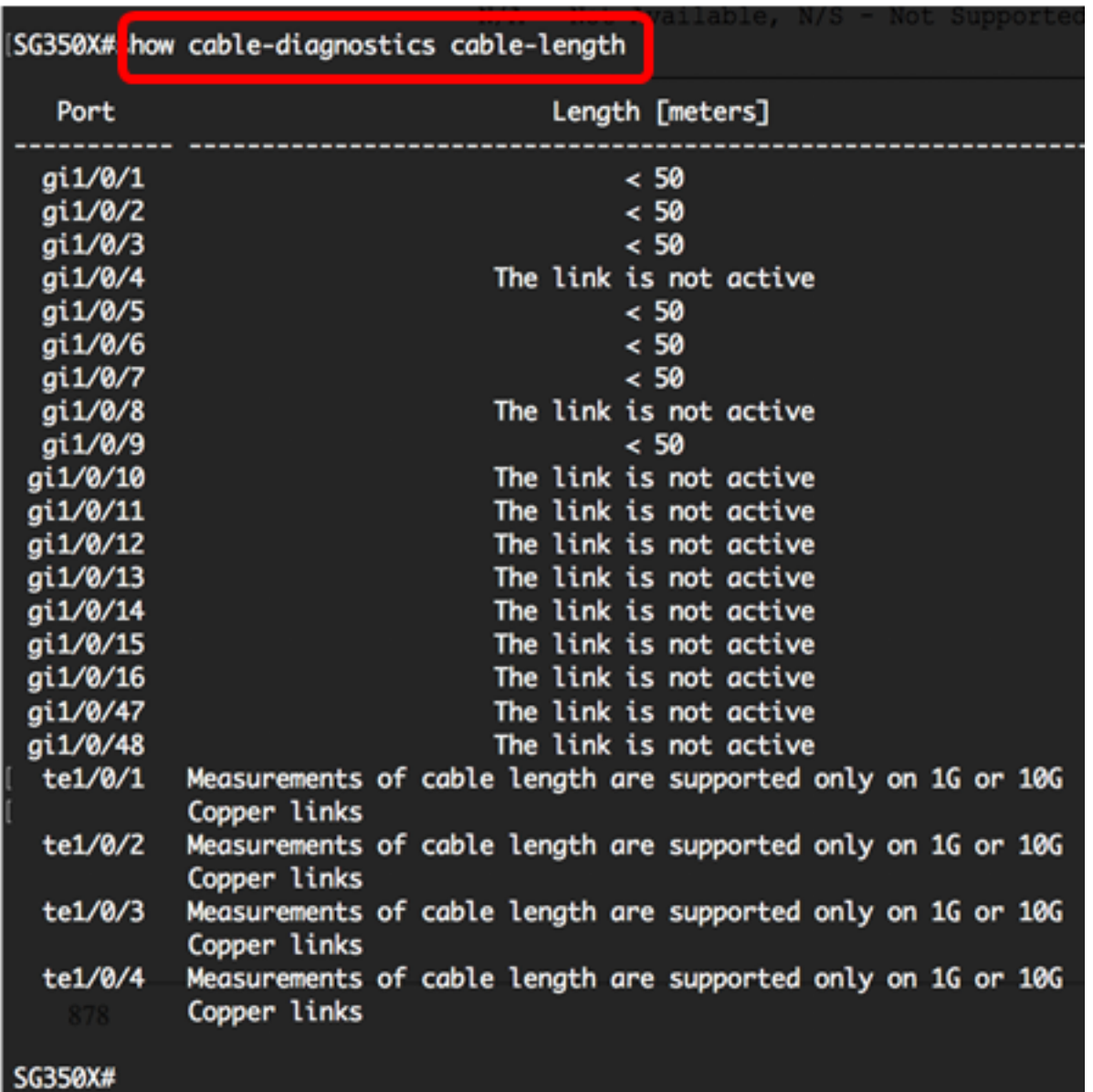

De bovenstaande tabel toont dat Gigabit Ethernet-poorten 1, 2, 3, 5, 6, 7 en 9 minder dan 50 meter kabel hebben aangesloten, terwijl de rest niet actief is. Alle Tien Gigabit Ethernetpoorten zijn vezelpoorten, daarom werkt de Copper Port-test niet aan ze.

U hebt nu met succes de resultaten gezien van kopertests die in de havens van uw switch zijn uitgevoerd.